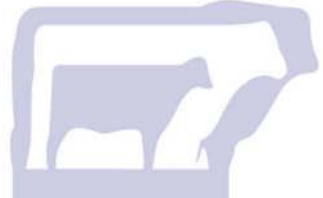

# *Methods of submitting Performance to BREEDPLAN*

The following document outlines the different methods by which breeders can submit the performance information of their animals to BREEDPLAN.

#### 1. Paper performance recording forms

The most traditional method used by breeders to submit the performance information of their animals is by completing the standard BREEDPLAN paper performance recording forms.

Using this method, breeders will automatically be forwarded pre-printed paper performance recording forms shortly after they have recorded/registered their calves with their relevant Breed Society/Association. Each form will list all calves within the herd for a particular calving year, season & sex. Breeders will then enter the performance information of their animals into the relevant columns by hand and mail the completed form to the BREEDPLAN office at ABRI. The completed form will be processed and a new form forwarded to the breeder for use when recording the next set of performance for their animals.

A different paper performance recording form is available for recording post birth weights, mature cow weights, scanning information & abattoir carcase data. The appropriate form should be used for the type of performance information being collected.

## 2. BREEDPLAN compatible herd recording computer program

Many of the modern herd recording computer programs have the facility to submit performance electronically to BREEDPLAN. Using this method, breeders simply enter the performance information of their animals into their herd recording program. They can then use the facilities available within the herd recording computer program to export the performance and submit it to BREEDPLAN via either email or disk.

Examples of BREEDPLAN compatible herd recording computer programs that are currently available include Herdmaster / Herd Magic (Saltbush Software), Cattle Plus / StockBook (Practical Systems), and Herdlink / Cattlelink (Herdlink Software).

Please contact your software supplier if you are in any doubt about whether your herd recording computer program is BREEDPLAN compatible and/or if you require any assistance submitting your performance to BREEDPLAN using this method.

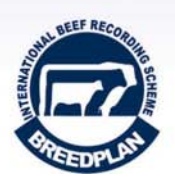

### 3. BREEDPLAN compatible standard Microsoft Excel format \*\*

A standard Microsoft Excel format has been developed which enables breeders to submit performance electronically to BREEDPLAN. Using this method, breeders simply enter the performance information of their animals into a standard Microsoft Excel spreadsheet and submit it to BREEDPLAN via either email or disk.

The standard Microsoft Excel format (+ detailed information regarding how to submit data using this method) can be obtained by contacting staff at BREEDPLAN. Please note, BREEDPLAN will not accept the submission of performance via Microsoft Excel if it is not in the correct format.

#### 4. Internet Solutions facility on Breed Society/Association website \*\*

Many of you will be familiar with the "Internet Solutions" services offered by several of the Breed Society/Association's websites. These services include the ability to submit your calf registrations electronically, search the Society/Association database with member, animal & EBV enquires, and download upcoming sale catalogues, just to name a few. This service also enables the electronic submission of performance to BREEDPLAN.

Using this method, an electronic worksheet will automatically be created shortly after a breeder has recorded/registered their calves with their relevant Breed Society/Association. Each worksheet will contain preloaded information for all calves within the herd for the particular calving year, season & sex. This worksheet will be downloaded into the relevant breeder's membership area on their Society/Association's internet system and a notification email forwarded to them. Breeders can then access the prebuilt worksheet, complete the performance information for their calves and submit the worksheet to BREEDPLAN. When the breeder submits the completed worksheet, an email will automatically be sent to their BREEDPLAN processor notifying them that performance has been sent from that herd and is ready for processing.

#### *\*\* Please note, options 3 & 4 are not available for members of all Breed Societies/Associations.*

For more information regarding the different methods available to submit the performance information of your animals, please contact staff at BREEDPLAN.

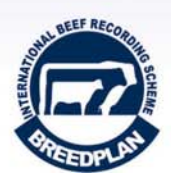